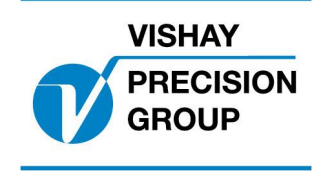

# **PROGRAM DESCRIPTION G4**

**Program: G4MI\_1.2.104.0**

This description is valid for:

**G4 Weighing Instrument** with application program **1.2.104.0**

See also the following descriptions

**G4 Weighing Instrument, Technical Manual PM/DT/HE**(www.vishaypg.com/doc?35160) **G4 Weighing Instrument, Operating instructions, Quick installation PM/DT/HE** (www.vishaypg.com/doc?35196)

If these descriptions in any case are contradictory, this description is valid.

## **Function**

This special program has functions, special for car weighing.

## **General**

The program requires that four scales (channel 1-4) is used for separate weighing of each wheel.

In the main window, the weight for each wheel, each side, each shaft and the total weight (sum of all four channels) is shown

Main window:

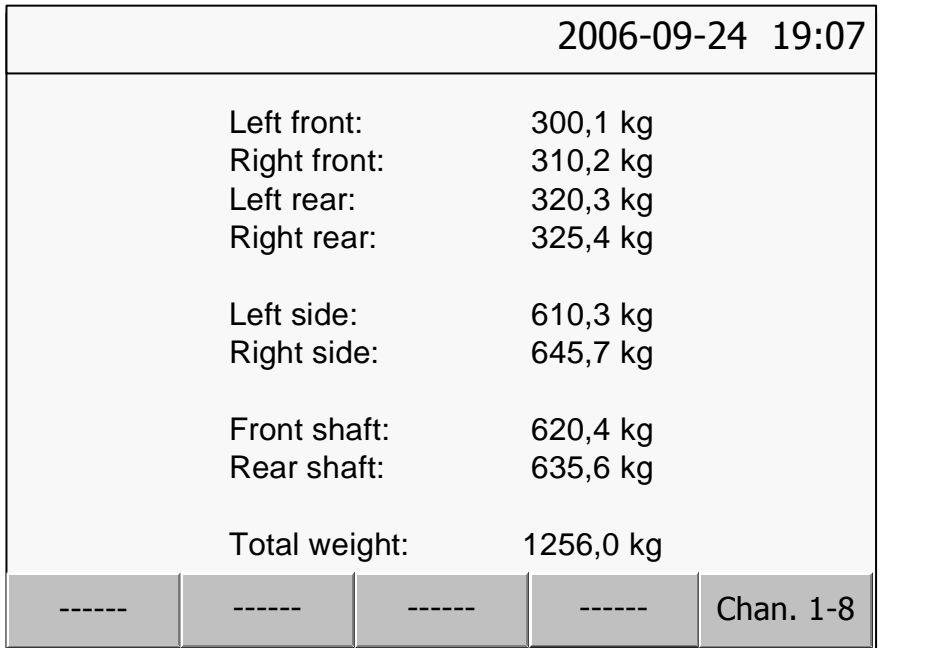

All weight values indicates 'Unstable' weight with red color, and 'Good zero' with green color.

Pressing the 'TARE' button in this window causes a tare command to all four channels. If all channels were able to perform a tare, the result of the command is indicated in the net value that should change to zero and a 'N' shown after the weight value.

Pressing the 'ZERO' button in this window causes a zero command to all four channels. If all channels were able to zero (the gross weight) this is indicated in the gross value that should change to zero.

Pressing the PRINT button in this window causes all weight values to be sent to one (or both) serial ports that is configured for printer output (Std Serial ). A report is written similar to the main window.

By pressing the soft key 'Chan.1-8' (F5) a window opens where all the separate channels are shown in the same way as in a normal weight indicator. In the opened window there is a soft key 'Main view'  $(F1)$  that return the display to the main window.

## **Parameters**

The menu system is reached with the 'Info' button when the indicator displays the separate channels (not in main window).

From 'Main window', press key 'Chan.1-8' and then key 'Info' (or key F11 on a connected USB keyboard.

Added or changed menus and parameters.

#### **Menu ëCommunication/Serial Com./COMX:Mode**

This menu has been extended with a new choise ë**Std Serial**í to be able to send data to a connected printer.

#### **Menu ëInputs/Inputs Slot X/Input XX Use**

This menu has been extended with a new choise ë**Print**í in order to be used as an external print command.

Document no. 35001 PG4MI\_1\_2\_104\_0\_E1R2 © Vishay Nobel AB, 2011-10-18 Subject to changes without notice, set forth at [www.vishaypg.com/doc?63999.](http://www.vishaypg.com/doc?63999)

#### Vishay Nobel AB

Box 423, SE-691 27 Karlskoga, Sweden Phone +46 586 63000 · Fax +46 586 63099 [pw.eur@vishaypg.com](mailto:pw.eur@vishaypg.com) [www.weighingsolutions.com](http://www.weighingsolutions.com)